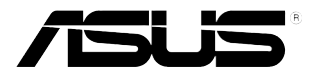

## **PB278Q-seriene LCD-skjerm**

# **Brukerhåndbok**

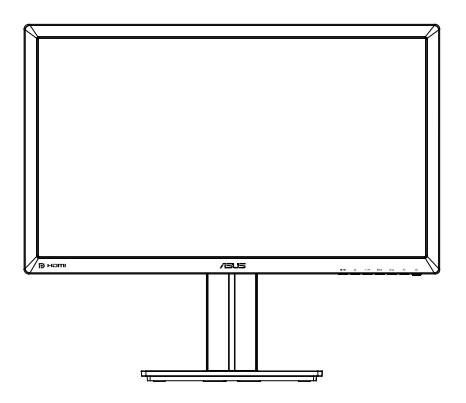

### **Innhaldsliste**

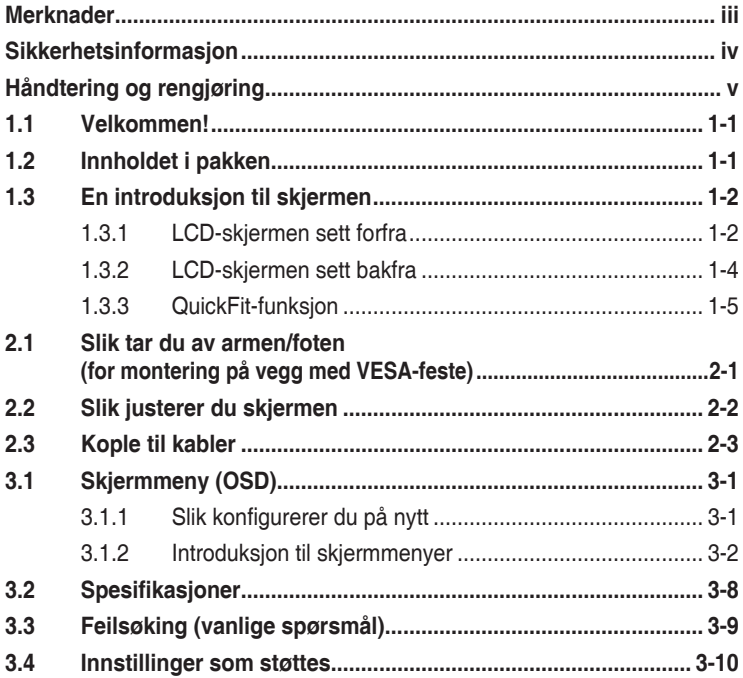

Copyright © 2012 ASUSTeK COMPUTER INC. Alle rettigheter forbeholdt.

Ingen del av denne håndboken, inkludert produktene og programvaren som beskrives i den, med unntak for dokumentasjon som oppbevares av forbrukeren av backuphensyn, kan reproduseres, overføres, transkriberes, lagres i et informasjonsgjenfinningssystem eller oversettes til noe språk i noen form eller på noen måte, uten at godkjenning fra ASUSTeK COMPUTER INC. foreligger.

Garantien på produktet og servicetilbud vil slutte å gjelde hvis: (1) produktet er reparert, modifisert eller endret, med mindre reparasjonen, modifikasjonen eller endringen er skriftlig godkjent av ASUS; eller (2) serienummeret på produktet er uleselig eller mangler.

ASUS TILBYR DENNE HÅNDBOKEN "SOM DEN ER", UTEN GARANTIER AV NOEN SLAG, VERKEN UTTALTE ELLER IMPLISITTE, INKLUDERT, MEN IKKE BEGRENSET TIL IMPLISITTE GARANTIER OM ELLER TILSTAND AV SALGBARHET ELLER EGNETHET TIL ET BESTEMT FORMÅL. UNDER INGEN OMSTENDIGHETER STÅR ASUS, SELSKAPETS LEDELSE, KONSULENTER, ANSATTE ELLER REPRESENTANTER ANSVARLIG FOR INDIREKTE, SPESIELLE, VILKÅRLIGE ELLER FØLGESMESSIGE SKADER (INKLUDERT ERSTATNING FOR TAP AV INNTEKT, TAP AV FORRETNINGSDRIFT, TAP AV BRUK ELLER DATA ELLER OPPHOLD I FORRETNINGSDRIFT OG LIGNENDE), SELV OM ASUS HAR BLITT UNDERRETTET OM AT SLIKE SKADER KAN OPPSTÅ PÅ GRUNN AV DEFEKTER ELLER FEIL I DENNE HÅNDBOKEN ELLER DETTE PRODUKTET.

SPESIFIKASJONENE OG INFORMASJONEN I DENNE HÅNDBOKEN ER KUN GITT I INFORMASJONSØYEMED, OG KAN TIL ENHVER TID ENDRES UTEN FORVARSEL, OG MÅ IKKE OPPFATTES SOM EN FORPLIKTELSE FRA ASUS' SIDE. ASUS PÅTAR SEG IKKE ANSVAR ELLER ERSTATNINGSANSVAR FOR FEIL ELLER UNØYAKTIGHETER SOM DENNE HÅNDBOKEN MÅTTE INNEHOLDE, INKLUDERT PRODUKTENE OG PROGRAMVAREN SOM BESKRIVES I DEN.

Produkter og firmanavn i denne håndboken kan eller kan ikke være registrerte varemerker eller opphavsrettslig beskyttede merker for sine respektive selskaper, og brukes kun for å identifisere og forklare, og til nytte for eierne, uten forsett om krenkelser.

### **Merknader**

#### **Federal Communications Commission-erklæringen**

Dette apparatet overholder del 15 av FCC-regelverket. Bruk er underlagt de to følgende forholdene:

- Dette apparatet vil ikke forårsake skadelige forstyrrelser, og
- Apparatet må akseptere innkommende forstyrrelser, inkludert forstyrelser som kan forårsake uønsket operasjon.

Dette apparatet er testet og er funnet å overholde grensene for et digitalt apparat av klasse B, i overensstemmelse med del 15 av FCC-regelverket. Disse grensene er satt for å gi rimelig beskyttelse mot skadelige forstyrrelser ved bruk i hjemmet. Dette apparatet genererer, bruker og kan utstråle radiofrekvensenergi og kan, hvis det ikke settes opp og brukes i henhold til produsentens instruksjoner, forårsake skadelige forstyrrelser i radiokommunikasjon. Det kan imidlertid ikke garanteres at forstyrrelser ikke vil finne sted ved enkelte tilfeller. Hvis apparatet forårsaker skadelige forstyrrelser på radio- eller TV-mottak, noe som kan avgjøres ved å slå apparatet av og på, oppfordres brukeren til å bli kvitt forstyrrelsene på en eller flere av følgende måter:

- Vri på eller flytt mottakerantennen.
- Øk avstanden mellom apparatet og mottakeren.
- • Koble apparatet til et strømuttak som er på en annen strømkrets enn den som mottakeren er koblet til.
- Ta kontakt med forhandleren eller en erfaren radio/TV-tekniker for å få hjelp.

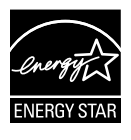

Som en Energy Star® -partner har selskapet avgjort at dette produktet overholder Energy Star® -retningslinjene for energieffektivitet.

#### **Canadian Department of Communications Statement (Erklæring fra Det canadiske kommunikasjonsdepartementet)**

Dette digitale apparatet overskrider ikke klasse B-grensene for utslipp av radiostøy fra digitale apparater, som er beskrevet i Canadian Department of Communications (Det canadiske kommunikasjonsdepartementet) sitt Radio Interference Regulations (regelverk om radioforstyrrelser).

Dette digitale apparatet av klasse B overholder det canadiske ICES-003.

### **Sikkerhetsinformasjon**

- • Før du setter opp skjermen, må du lese nøye gjennom all dokumentasjon som fulgte med i pakken.
- • For å unngå brann eller elektrisk støt må skjermen aldri utsettes for regn eller fuktighet.
- • Prøv aldri å åpne skjermkabinettet. Den farlige høye spenningen inne i skjermen kan gi alvorlige personskader.
- • Hvis strømforsyningen er ødelagt, må du ikke prøve å reparere den selv. Kontakt en kvalifisert tekniker eller forhandleren.
- • Før du tar i bruk produktet, må du passe på at alle kabler og ledninger er koblet til riktig, og at strømledningene ikke er skadet. Hvis du oppdager skader, må du umiddelbart kontakte forhandleren.
- • Sporene og åpningene bak på og oppå kabinettet brukes til ventilasjon. Ikke blokker disse åpningene. Produktet må aldri plasseres i nærheten av eller over en radiator eller varmekilde med mindre det er rikelig med lufting rundt apparatet.
- • Skjermen må kun drives med den typen strømkilde som indikeres på etiketten. Hvis du ikke er sikker på hva slags strømforsyning du har hjemme, kan du kontakte forhandleren eller det lokale strømselskapet.
- Bruk riktig støpsel, som overholder den lokale strømstandarden.
- • Ikke overbelast fleruttaksskjøteledninger og skjøteledninger. Overbelastning kan føre til brann eller elektrisk støt.
- • Unngå støv, fuktighet og ekstreme temperaturer. Ikke plasser skjermen på steder der den kan bli våt. Plasser skjermen på en stødig overflate.
- • Ta ut kontakten på apparatet i tordenvær eller hvis det ikke skal brukes over lengre tid. Dette beskytter skjermen mot skader på grunn av spenningshopp.
- • Du må aldri dytte gjenstander eller søle væske av noe slag inn i åpningene på skjermkabinettet.
- For en tilfredsstillende betjening, ved bruk med en PC bør den bare bruke skjermen med datamaskiner som har korrekt konfigurert stikkontakt markert mellom 100-240 V AC.
- • Hvis du opplever tekniske problemer med skjermen, må du kontakte en kvalifisert tekniker eller forhandleren.
- • Vegguttaket må installeres i nærheten av utstyret og bør være lett tilgjengelig.

### **Håndtering og rengjøring**

- Før du løfter opp eller flytter skjermen, bør du koble fra kabler og strømledningen. Løft på riktig måte når du flytter skjermen. Når du løfter opp eller bærer skjermen, må du ta tak i endene på skjermen. Ikke løft skjermen etter stativet eller stå på ledningen.
- Rengjøring. Skru av skjermen og ta ut strømledningen. Rengjør skjermen med en lofri, ikke slipende klut. Vanskelige flekker kan fjernes med en klut som er fuktet med et mildt rengjøringsmiddel.
- Ikke bruk rengjøringsmidler som inneholder alkohol eller aceton. Bruk et rengjøringsmiddel som er beregnet for bruk med LED-skjermer. Ikke spray rengjøringsmiddel rett på skjermen, siden det kan renne inn i skjermen og føre til at man får elektrisk støt.

#### **Det følgende er normalt for skjermen:**

- Skjermen kan flimre når den brukes for første gang på grunn av måten fluorescerende lys fungerer på. Skru strømmen av og på med strømknappen for å få flimringen til å forsvinne.
- • Det kan være noe ujevn lysstyrke på skjermen avhengig av hva slags mønster du har på skrivebordet.
- Når det samme bildet vises i mange timer på rad, kan et skyggebilde av den foregående skjermen henge igjen når du bytter til et nytt bilde. Skjermen vil etter en tid få normalbildet tilbake, eller du kan skru av strømmen med strømbryteren og la skjermen være avslått i noen timer.
- • Hvis skjermen blir svart eller blinker, eller ikke fungerer lenger, må du kontakte forhandleren eller servicesenteret for å få den fikset. Ikke prøv å reparere skjermen selv!

#### **Ikoner som brukes i håndboken**

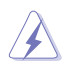

ADVARSEL: Informasjon for å forhindre at du skader deg når du prøver å utføre en oppgave.

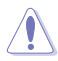

VÆR FORSIKTIG: Informasjon for å forhindre skade på komponentene når du prøver å utføre en oppgave.

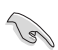

VIKTIG: Fremgangsmåter du MÅ følge for å utføre en oppgave.

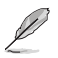

MERK: Tips og ekstra informasjon som kan hjelpe deg å utføre en oppgave.

#### **Her finner du mer informasjon**

Det henvises til følgende kilder for mer informasjon og for produkt- og programvareoppdateringer.

#### **1. ASUS' hjemmesider**

ASUS' globale hjemmesider gir deg oppdatert informasjon og ASUS' maskinvare- og programvareprodukter. Det henvises til **http://www.asus. com**

#### **2. Tilleggsdokumentasjon**

Produktpakken kan inneholde tilleggsdokumentasjon som forhandleren har lagt ved. Disse dokumentene er ikke en del av standardpakken.

### **1.1 Velkommen!**

Takk for at du kjøpte en LCD-skjerm i ASUS® PB278Q-serien!

Den seneste LCD-bredskjermen fra ASUS gir et skarpere, bredere og lysere bilde, i tillegg til at den inneholder en rekke funksjoner og innhold som gir en bedre seeropplevelse.

Med disse funksjonene og dette innholdet får du en praktisk og behagelig visuell opplevelse med PB278Q-serien!

### **1.2 Innholdet i pakken**

Sjekk at pakken med LCD-skjermen i PB278Q-serien inneholder følgende gienstander:

- LCD-skjerm
- $\checkmark$  Strømkabel
- $\checkmark$  VGA-kabel
- $\nu$  DVI-kabel (toveislink)
- DisplayPort-kabel
- $\checkmark$  HDMI-kabel
- $\checkmark$  Lydkabel
- $\checkmark$  Hurtigstartguide
- $\checkmark$  Garantikort

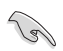

Hvis noen av gjenstandene ovenfor er skadet eller mangler, må du umiddelbart kontakte forhandleren.

### **1.3 En introduksjon til skjermen**

#### **1.3.1 LCD-skjermen sett forfra**

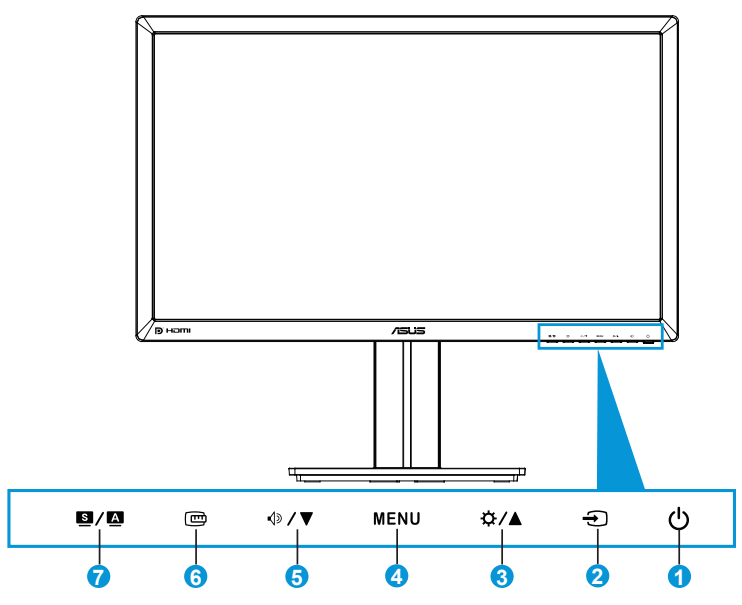

- 1. **Strømknapp/strømlampe:** 
	- Trykk på denne knappen for å skru skjermen på og av.
	- Tabellen nedenfor viser hva fargene i strømlampen betyr.

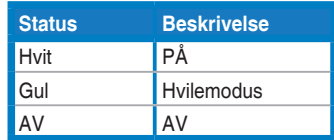

- 2.  $\bigoplus$  Kildevalg-knapp:
	- Trykk på denne knappen for å velge inngangskilde.
- 3.  $\bigcirc$ /A-knappen:
	- Trykk på denne knappen for å øke verdier eller flytte valget til høyre/oppover.
	- Lysstyrke-hurtigtast
- 4. MENU-knappen:
	- Trykk på denne knappen for å slå på skjermmenyen eller for å aktivere det valgte skjermmenyelementet.
- • Trykk på denne knappen for å avslutte hurtigtast-skjermmenyen.
- 5.  $\sqrt[4]{\bullet}$ -knappen:
	- • Trykk på denne knappen for å minske verdier eller flytte valget til venstre/nedover.
	- • Dette er også en funksjonsknapp for justering av lydnivå.
- 6. QuickFit-knapp:
	- Trykk denne knappen for å aktivere QuickFit-funksjonen, som gir rask tilpassing.
	- QuickFit-funksjonen inneholder 9 sider med vanlige rutemønstre, papirstørrelser og bildestørrelser. (Studer 1.3.3 QuickFitfunksjon)
- $7.$   $\blacksquare$ /  $\blacksquare$ -knappen:
	- Trykk på denne knappen for å velge ønsket forhåndsinnstilling.
	- • Trykk på denne knappen for å avslutte skjermmenyen eller gå tilbake til den forrige menyen mens skjermmenyen er aktiv.
	- Hold denne knappen nede i 2-4 sekunder for å justerere bildet automatisk til optimal posisjon, klokkefrekvens og fase (kun i VGA-modus).

#### **1.3.2 LCD-skjermen sett bakfra**

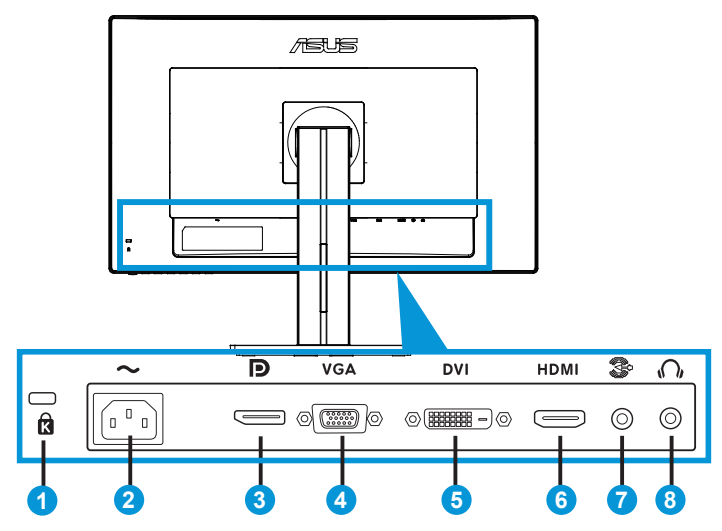

#### **Kontakter på baksiden**

- 1. Spor for Kensington-lås.
- 2. Strømkontakt: Denne kontakten er for strømledningen.
- 3. DisplayPort. Denne kontakten brukes for tilkopling av en DisplayPortkompatibel enhet.
- 4. VGA-port: Denne 15-pinnerskontakten er beregnet på et VGA-signal fra en datamaskin.
- 5. DVI-port: Denne 24-pinnerskontakten er beregnet på et digitalt DVI-D-signal fra en datamaskin.
- 6. HDMI-port: Denne kontakten brukes for tilkopling av en HDMIkompatibel enhet.
- 7. Lydinngang
- 8. Øretelefonkontakt.

### **1.3.3 QuickFit-funksjon**

QuickFit-funksjonen inneholder tre mønstre: (1) Grid (rutenett) (2) Paper Size (papirstørrelse) (3) Photo size (bildestørrelse).

#### 1. Rutenettmønstre

Rutenettmønstrene gjør det enklere for designere og andre brukere å organisere innhold og layout på en side for å oppnå konsekvens i utseende og følelse.

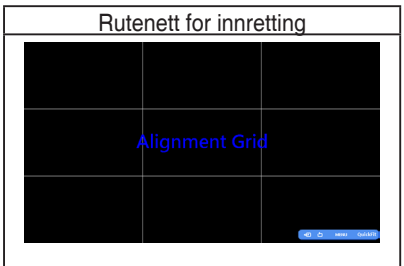

#### 2. Papirstørrelse

QuickFit har en rekke vanlig brukte standardstørrelser for papir, slik at brukerne kan se dokumentene sine i virkelig størrelse på skjermen.

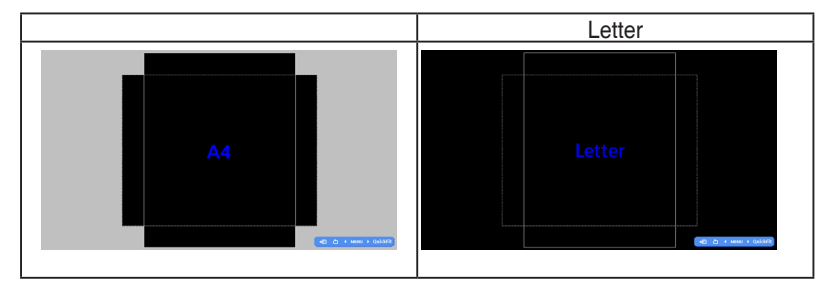

#### 3. Bildestørrelse

De forskjellige bildestørrelsene som vises i QuickFit-funksjonen gjør det mulig for fotografer og andre brukere å se bildene skarpt og redigere dem i virkelig størrelse på skjermen.

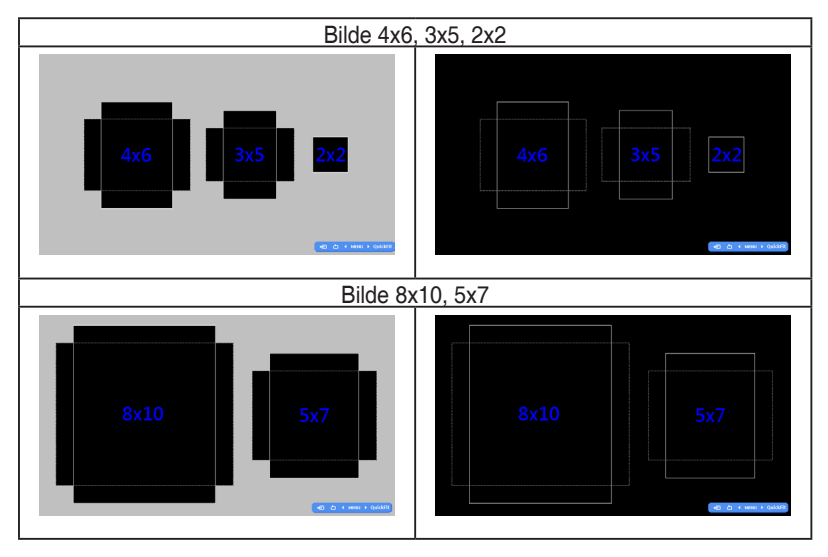

### **2.1 Slik tar du av armen/foten (for montering på vegg med VESA-feste)**

Det avtagbare stativet på LCD-skjermen i PB278Q serien er designet spesielt for VESA-fester.

#### **Slik tar du av armen/foten:**

- 1. Koble fra strømledningen og signalkablene. Plasser forsiktig skjermen med fronten ned på et rent bord.
- 2. Bruk en skrutrekker til å fjerne de fire skruene på armen (figur 1) og fjern deretter armen/foten fra skjermen (figur 2).
	- Vi anbefaler at du dekker bordoverflaten med en myk klut så skjermen ikke blir skadet.
		- Hold på skjermfoten når du tar ut skruene.

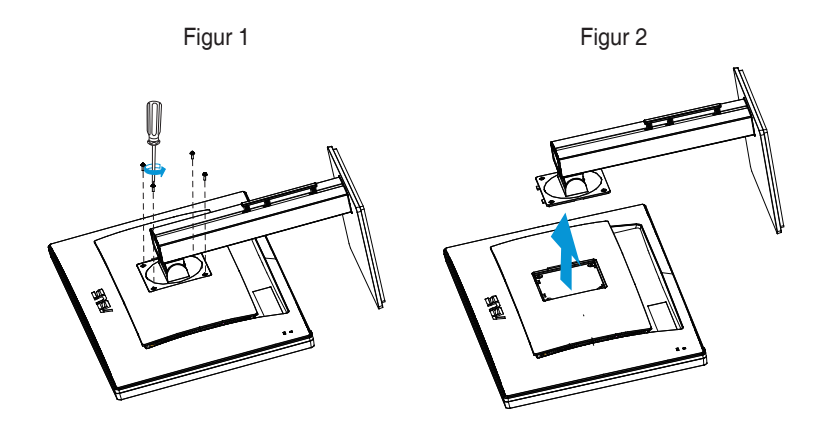

- VESA-veggfestesettet (100 x 100 mm) kjøpes separat.
	- Bruk kun et UL-merket veggfeste som minimum tåler en belastning på 28,8 kg (skruestørrelse: M4 x 10 mm).

### **2.2 Slik justerer du skjermen**

- For de beste visningsforholdene anbefaler vi at du ser på skjermen rett forfra og så justerer skjermen til den vinkelen som føles mest behagelig for deg.
- Hold foten fast når du justerer vinkelen for å hindre at skjermen faller.
- • Du kan justere vinkelen på skjermen fra +20˚ til -5˚, og den kan svinges 60˚ til enten venstre eller høyre. Du kan også justere høyden på skjermen +/- 12 cm.

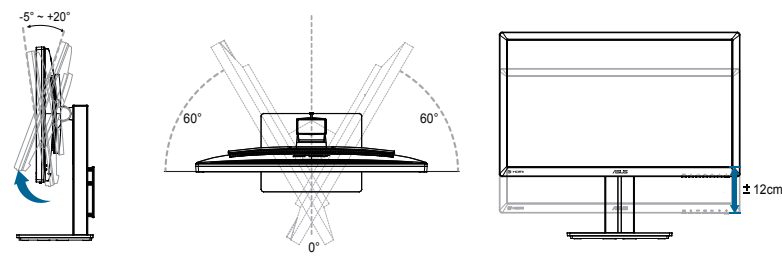

#### **Dreie skjermen**

- 1. Løft skjermen til høyeste posisjon.
- 2. Vipp skjermen så mye som mulig.
- 3. Drei skjermen medurs til ønsket vinkel.

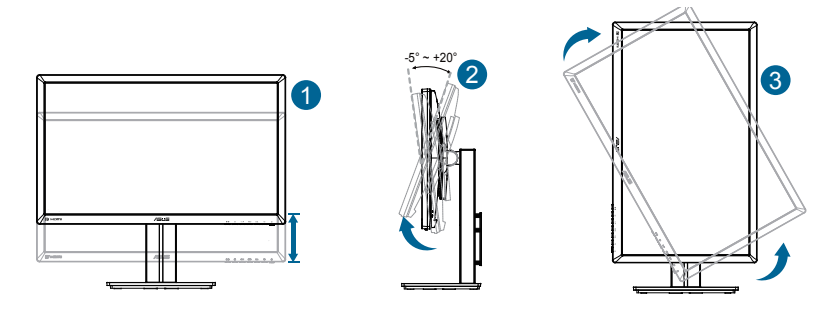

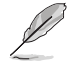

Det er normalt at skjermen rister litt når du justerer betraktningsvinkelen.

### **2.3 Kople til kabler**

Følg denne veiledningen når du kopler til kabler:

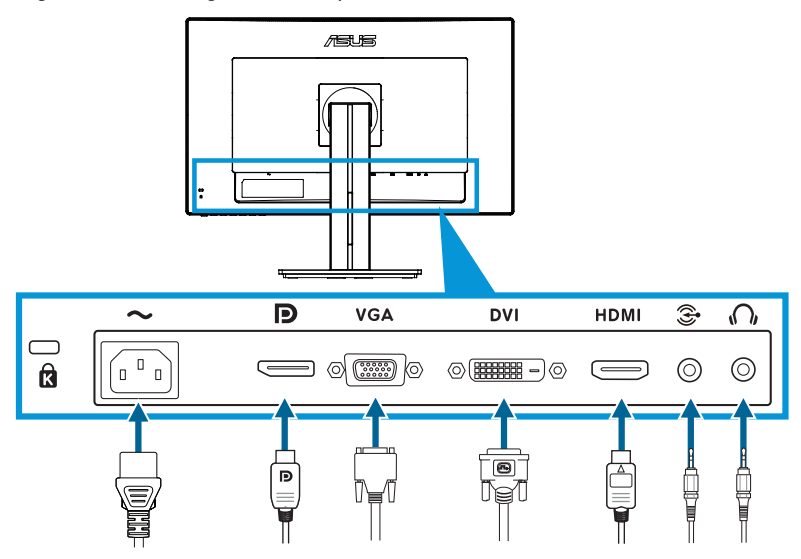

- **Kople til strømledningen:** Kople den ene enden av strømledningen godt inn i strømkontakten og den andre enden til en jordet stikkontakt.
- **• Kople til VGA/HDMI/DVI/DisplayPort-kabler**:
	- a. Sett den ene enden av VGA/HDMI/DVI/DisplayPort-kabelen inn i skjermens VGA/HDMI/DVI/DisplayPort-kontakt.
	- b. Sett den andre enden av VGA/HDMI/DVI/DisplayPort-kabelen inn i datamaskinens VGA/HDMI/DVI/DisplayPort-kontakt.
	- c. Stram til de to skruene som holder VGA/DVI-kontakten på plass.
- **Kople til Lydinngang-kabler**: Sett den ene enden av Lydinngang-kabelen inn i skjermens Lydinngang-kontakt. Sett den andre enden av Lydinngangkabelen inn i datamaskinens Lydinngang-kontakt.
- **Slik brukes øretelefonen:** Sett pluggen inn i skjermens øretelefonkontakt når HDMI eller DisplayPort brukes for lyd.

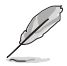

Når disse kablene er koplet til, kan du velge ønsket signal blant Input Select (Kildevalg)-elementene i skjermmenyen.

### **3.1 Skjermmeny (OSD)**

#### **3.1.1 Slik konfigurerer du på nytt**

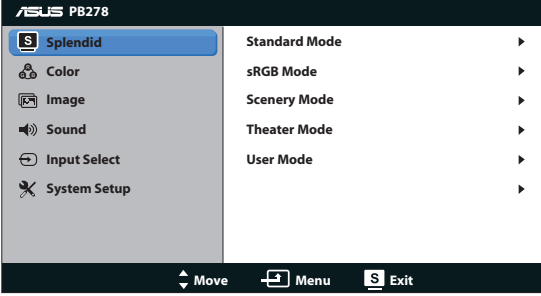

- 1. Trykk på MENU-knappen for å aktivere skjermmenyen.
- 2. Trykk på  $\Diamond$   $\blacktriangledown$  og  $\Diamond$  /  $\blacktriangle$  for å bla gjennom funksjonene. Marker og aktiver den ønskede funksjonen ved å trykke på MENU-knappen. Hvis den valgte funksjonen har en undermeny, kan du trykke på  $\oint \mathbf{v} \cdot d\mathbf{v}$  og  $\ddot{\mathbf{x}}$  /  $\blacktriangle$  igjen for å bla gjennom funksjonene i undermenyen. Marker og aktiver den ønskede undermenyfunksjonen ved å trykke på MENU-knappen.
- 3. Trykk på  $\Diamond$   $\blacktriangledown$  og  $\Diamond$  /  $\blacktriangle$  for å endre innstillingene til den valgte funksjonen.
- 4. Trykk på  $\blacksquare$  /  $\blacksquare$ -knappen for å gå ut fra skjermmenyen. Gjenta steg 2 og 3 for å justere andre funksjoner.

#### **3.1.2 Introduksjon til skjermmenyer**

#### **1. Splendid**

Denne funksjonen inneholder seks underfunksjoner som du kan velge slik du ønsker. Hver modus har et nullstillingsalternativ som lar deg beholde innstillingen eller gå tilbake til forhåndsinnstillingen.

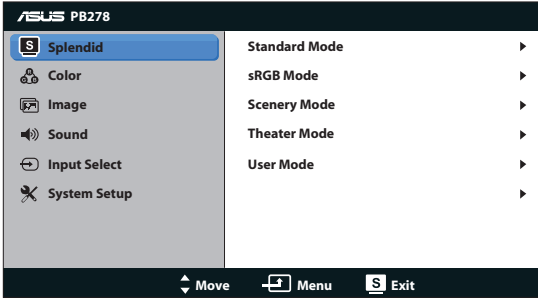

- **• Standard Mode (Standardmodus)**: Det beste alternativet når du skal redigere dokumenter med SPLENDID™ Video Enhancement.
- **sRGB Mode (sRGB-modus)**: Kompatibel med sRGB-fargerom. sRGBmodus er det beste alternativet når du skal redigere dokumenter.

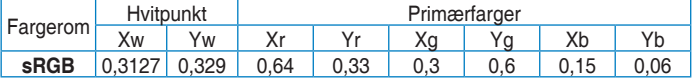

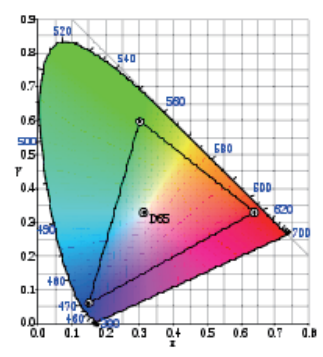

- **• Scenery Mode (Landskapsmodus)**: Det beste alternativet for landskapsbilder med SPLENDID™ Video Enhancement.
- **Theater Mode (Kinomodus)**: Det beste alternativet for film med SPLENDID™ Video Enhancement.
- **User Mode (Brukermodus)**: Flere elementer kan justeres i Color menu (Fargemenyen).

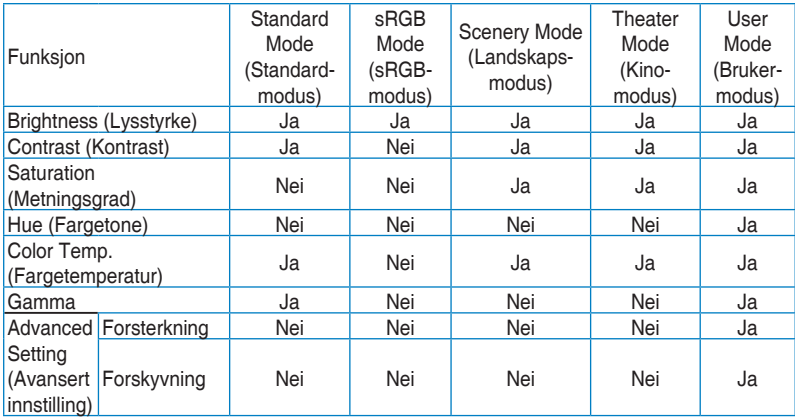

#### **2. Farge**

Med denne funksjonen kan du justere fargene i bildet.

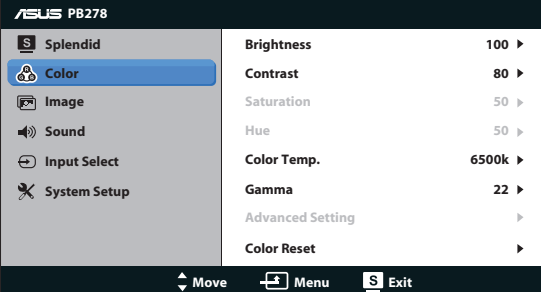

- **Brightness (Lysstyrke):** Du kan justere lysstyrken fra 0 til 100  $\angle$  /  $\triangle$ -knappen aktiverer også denne funksjonen.
- **• Contrast (Kontrast)**: Du kan justere bildeskarpheten fra 0 til 100.
- **Saturation (Metningsgrad):** Du kan justere bildeskarpheten fra 0 til 100.
- **Hue (Fargetone):** Bytt bildefargen mellom grønn og fiolett.
- **• Color Temp. (Fargetemperatur)**: Inneholder fire fargemoduser: 9300 K, 6500 K, 5500 K og 5000 K.

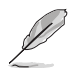

DDC/CI-verktøyet som er installert på datamaskinen din, vil vise «**User 1**» (Bruker 1) istedenfor «**5500K**»-fargetemperaturen du valgte for denne skjermen.

- **Gamma**: Sett fargemodus til 2,2 eller 1,8.
- **• Advanced Setting (Avansert innstilling)**:
	- Justere forsterkningsnivå for R, G, B.
	- Justere sortnivåets forskyvningsverdier for R. G. B.
- **• Color Reset (Fargetilbakestilling)**:
	- **Current mode color reset (Tilbakestille farge i gjeldende modus)**:

Tilbakestiller fargeinnstillingene i den gjeldende fargemodusen til verdiene i fabrikkinnstillingen.

All modes color reset (Tilbakestille farge i alle **modusene)**:

Tilbakestiller fargeinnstillingene i alle fargemodusene til verdiene i fabrikkinnstillingen.

#### **3. Bilde**

Du kan justere sharpness (bildeskarphet), Trace Free (reaksjonstid), aspect control (størrelseforhold), ASCR, position (posision) (kun VGA) og focus (fokus) (kun VGA) fra denne hovedfunksjonen.

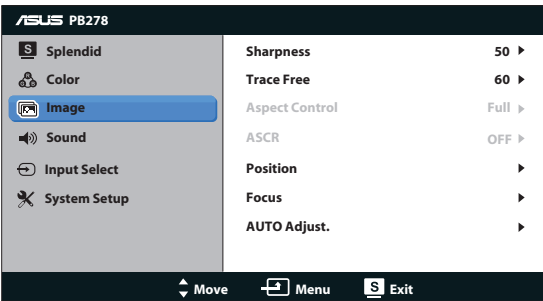

- **Sharpness (Bildeskarphet)**: Justerer bildeskarpheten. Du kan justere bildeskarpheten fra 0 til 100.
- **Trace Free (Reaksionstid):** Gir raskere reaksionstid med Over Driveteknologi. Kan justeres fra 0, det tregeste, til 100, det raskeste.
- **• Aspect Control (Størrelseforhold)**: Justere bredde/høyde-forholdet til «**Full**», «**4:3**», «**1:1**» eller «**Over Scan (Overskann)**». («**4:3**»-forholdet gjelder kun for bildekilder med 4:3 eller 5:4. «**Over Scan (Overskann)**» forholdet er kun tilgjengelig for HDMI-kilder.)
- **ASCR: Slå ASCR (ASUS Smart Contrast Ratio (ASUS' smart** kontrastforhold)-funksjonen) på eller av. (Kun tilgjengelig i Scenery Mode (Landskapsmodus) og Theater Mode (Kinomodus).)
- **Position (Posision):** Justere den horisontale posisionen (H-Position) og den vertikale posisjonen (V-Position) til bildet. Justeringsområdet er fra 0 til 100. (Kun tilgjengelig for VGAinngangen.)
- **Focus (Fokus):** Redusere støy i form av horisontale og vertikale linjer i bildet ved å justere henholdsvis fase (Phase) og klokkefrekvens (Clock). Justeringsområdet er fra 0 til 100. (Kun tilgjengelig for VGA-inngangen.)
- **• AUTO Adjust. (Automatisk justering)**: Automatisk justere bildet til den optimale posisjonen, klokkefrekvensen og fasen. (Kun tilgjengelig for VGA-inngangen.)

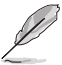

- Phase (fase) justerer fasen til pikslenes klokkesignal. Hvis fasen ikke er riktig justert, kan du se horisontale forstyrrelser på skjermen.
- Clock (pikselklokkefrekvens) kontroller hvor mange piksler som skannes for hvert horisontale sveip. Hvis klokkefrekvens er feil, kan du se vertikale striper på skjermen og et feilproporsjonert bilde.

#### **4. Lyd**

Her kan du justere lydinnstillingene.

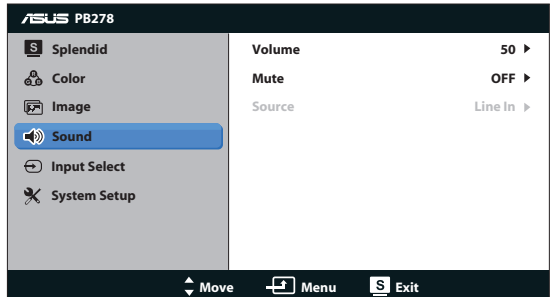

- **• Volume (Lydnivå)**: Her justerer du utlydnivået.
- **• Mute (Demp)**: Her demper du utlyden helt.
- **• Source (Kilde):** Still lydkilden til "Line In" (Linje inn) eller "HDMI" (kun tilgjengelig ved bruk av HDMI;Still lydkilden til "Line In" (Linje inn) eller "DisplayPort" (kun tilgjengelig ved bruk av DisplayPort)

#### **5. Valg av kilde**

Velg mellom å bruke **VGA**, **DVI**, **HDMI** og **DisplayPort** som inndatakilde.

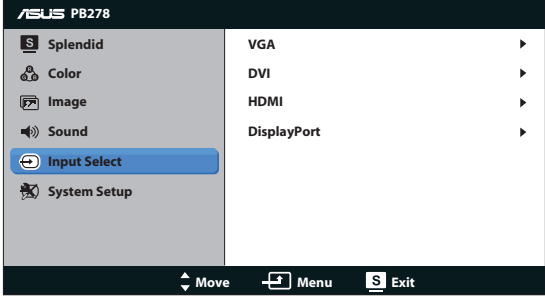

#### **6. Systemoppsett**

Her justerer du systemkonfigurasjonen.

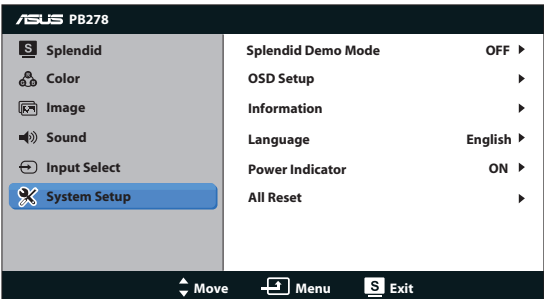

- **Splendid Demo Mode (Splendid Demo-modus): Del skjermen i to for å** sammenlikne Splendid-moduser. (Kun landskap/kinomodus)
- **OSD Setup (Oppsett av skjermmeny): Justerer skjermmenyens** horisontale posisjon (H-Position), vertikale posisjon (V-Position), OSD Timeout (Tidsavbrudd), DDC/CI og Transparency (Gjennomsiktighet).
- **Information (Informasjon)**: Viser informasjon om skjermen.
- **• Language (Språk)**: Velg skjermmenyspråk. Valgene er engelsk, fransk, tysk, spansk, italiensk, nederlandsk, russisk, tradisjonell kinesisk, forenklet kinesisk, japansk, persisk, thai, indonesisk, polsk, tyrkisk, portugisisk, tsjekkisk, kroatisk, ungarsk, rumensk, koreansk.
- **• Power Indicator (Strømindikator)**: Skru strømlampen på/av.
- **• All Reset (Nullstill alt)**: Velg "Yes (Ja)" for å tilbakestille alle innstillinger til fabrikkinnstillinger.

### **3.2 Spesifikasjoner**

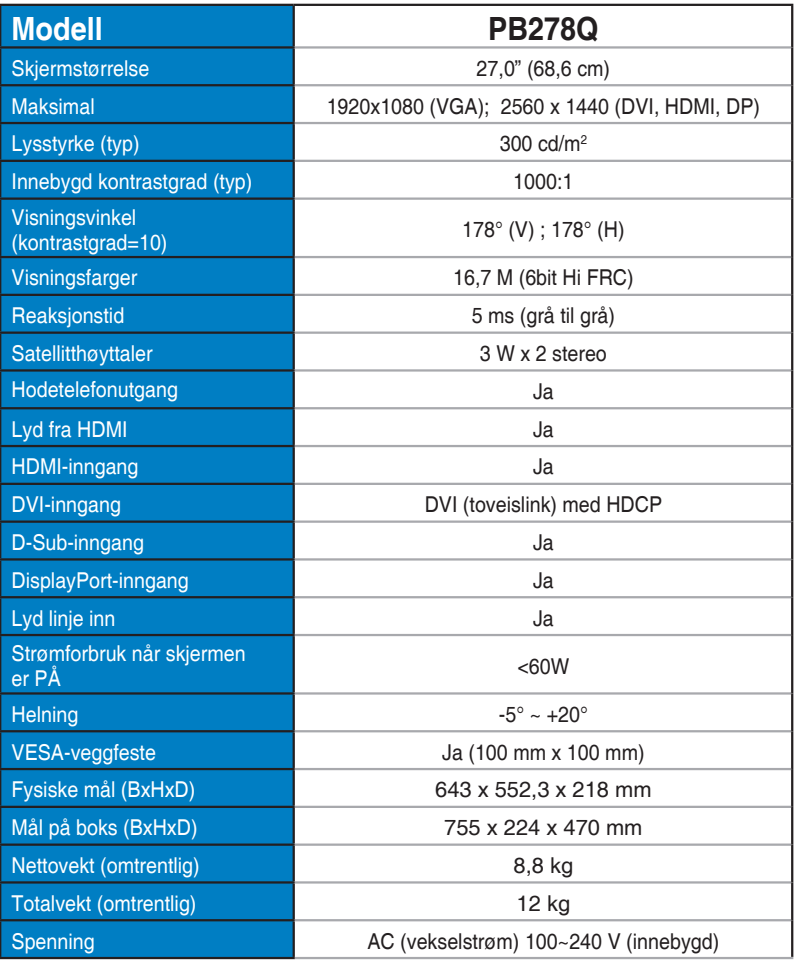

**\*Spesifikasjonene kan endres uten forvarsel.**

### **3.3 Feilsøking (vanlige spørsmål)**

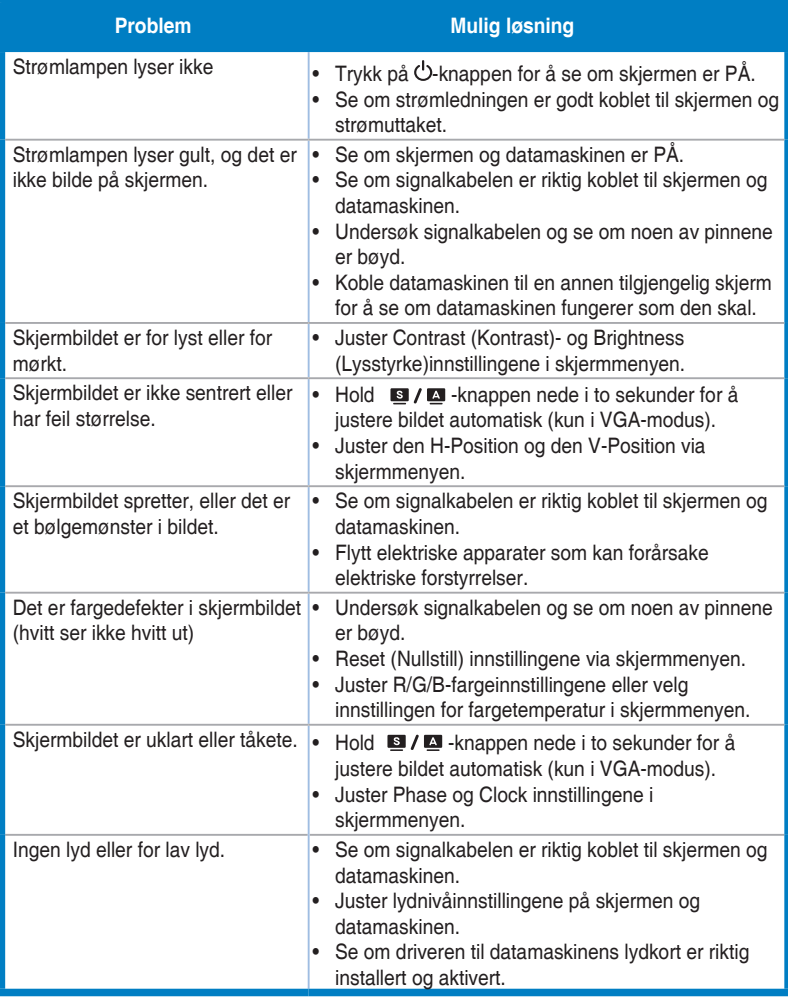

### **3.4 Innstillinger som støttes**

#### **Primærinnstillinger som støttes på PC**

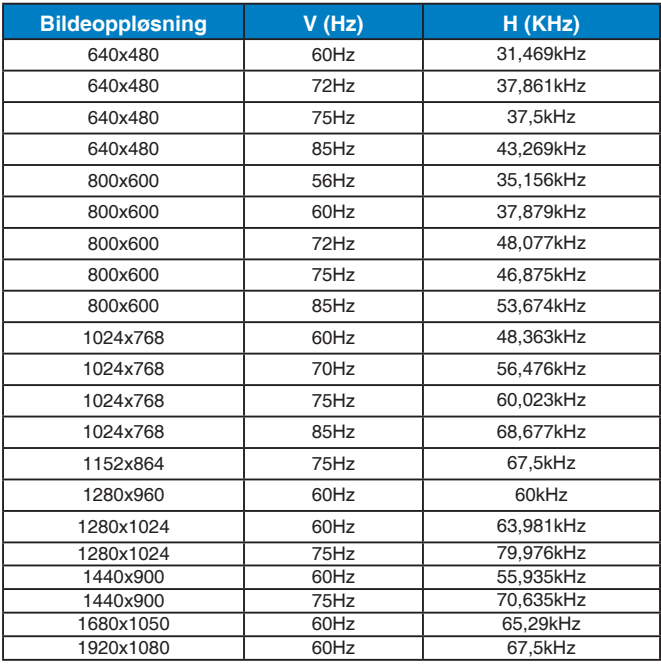

#### **IBM-modi, fabrikkinnstillinger (D-SUB-, DVI-D-, HDMI-innganger)**

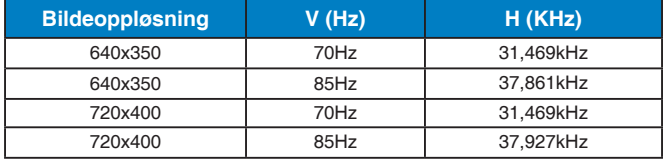

#### **MAC-modi, fabrikkinnstillinger (D-SUB-, DVI-D-, HDMIinnganger)**

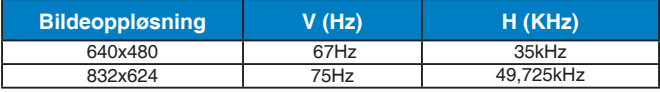

#### **VESA-modi, innstillinger som kan endres av brukeren**

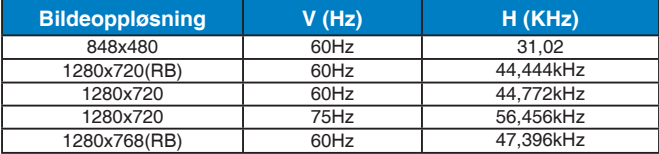

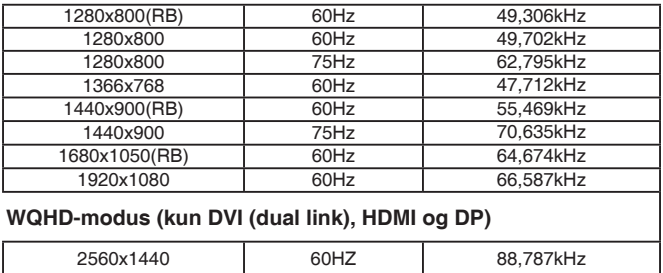

#### **SD/HD-tidsinnstillinger (kun HDMI-inngang)**

**SD/HD-støttede primærtidsinnstillinger for HDMI 1.3 og CEA-861B-standardene (kun HDMI-inngang)**

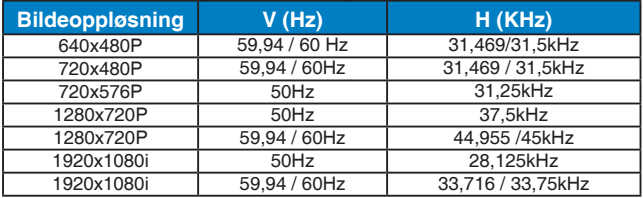

**SD/HD-støttede alternative tidsinnstillinger for HDMI 1.3 og CEA-861B-standardene (kun HDMI-inngang)**

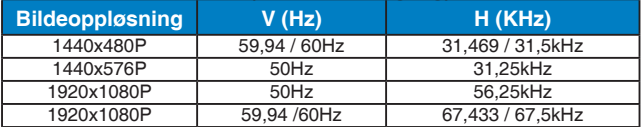

**\* Moduser som ikke står i tabellene over kan ikke støttes. For optimal oppløsning anbefaler vi at du velger en modus som står oppført i tabellen over.**